## Setting up a West Side Christian Church Online Giving Account

Navigate to the West Side Christian Church Giving Page website and follow steps below:

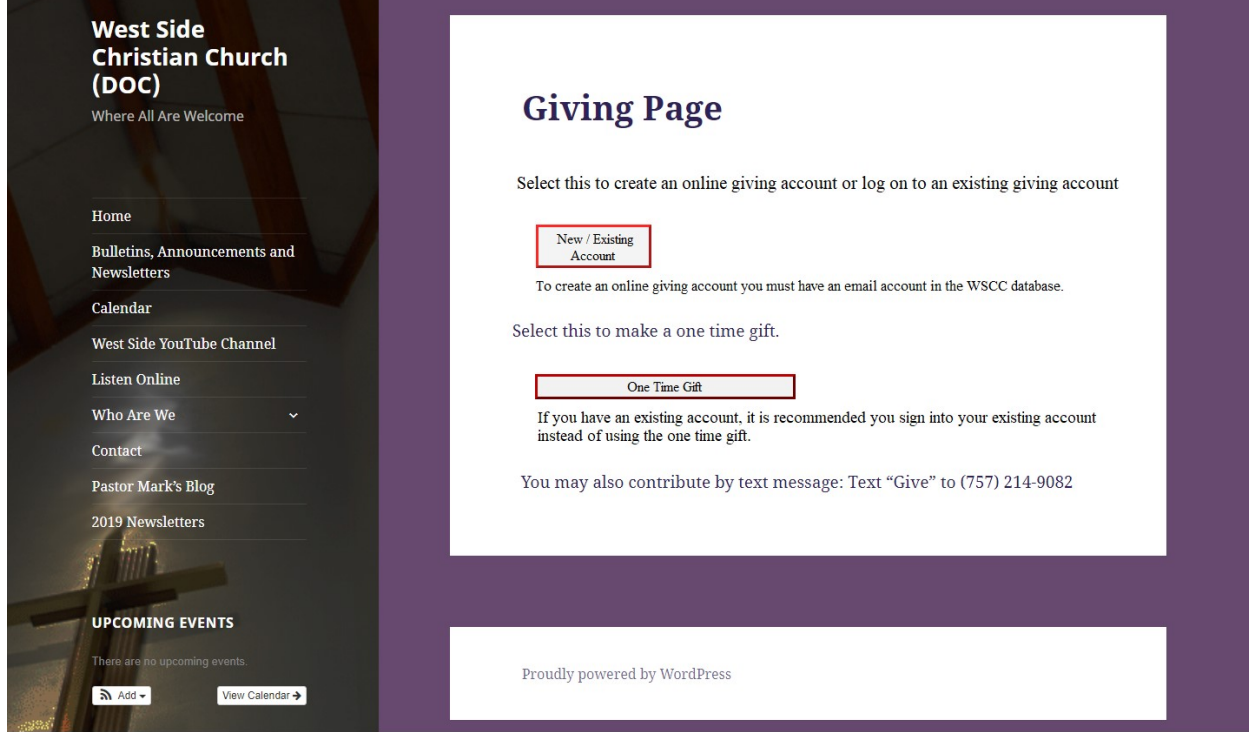

1. From the West Side Christian Church online giving page, click on the "New / Existing Account" button. This link will take you to the Log In for the Account Portal.

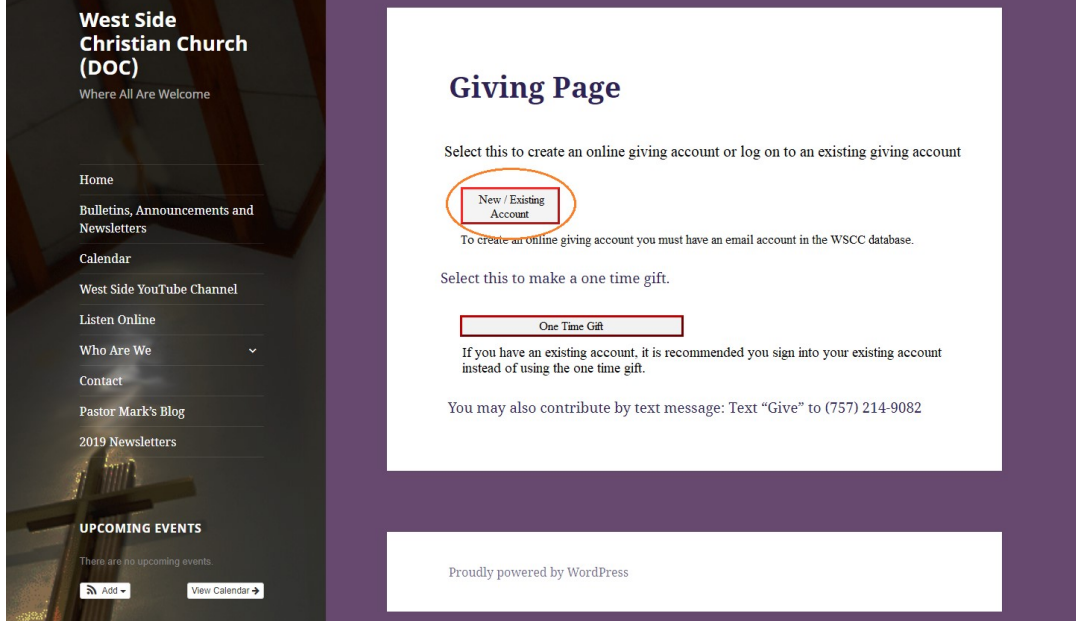

2. On the Account Portal page, click on the blue "Create New User" link

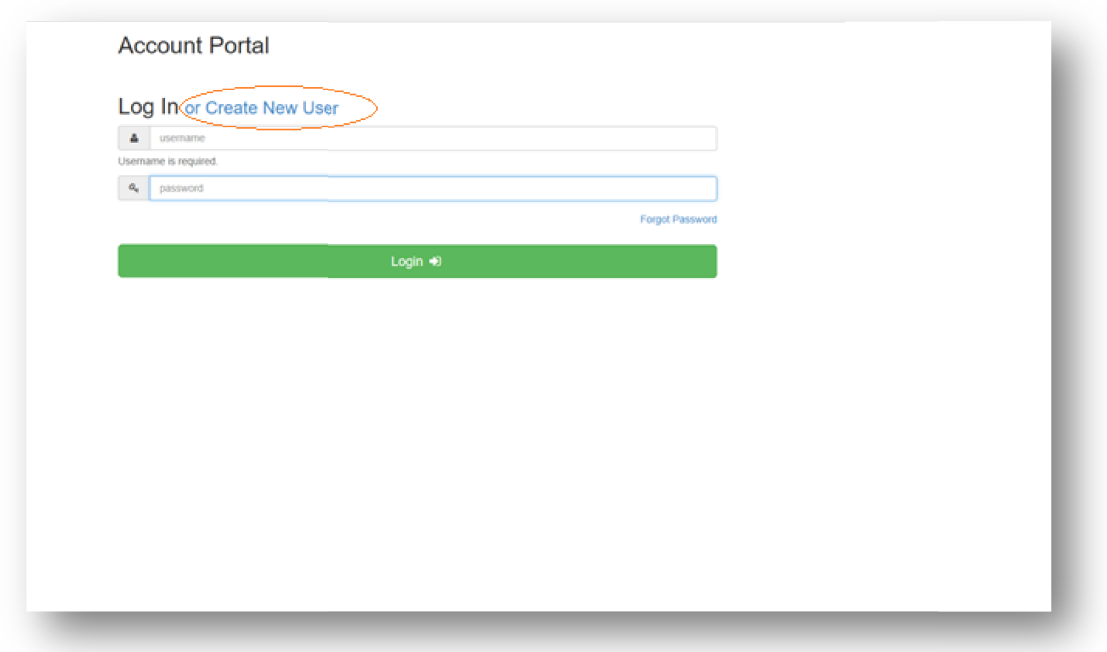

3. Enter your email address and click on the green "Register" button

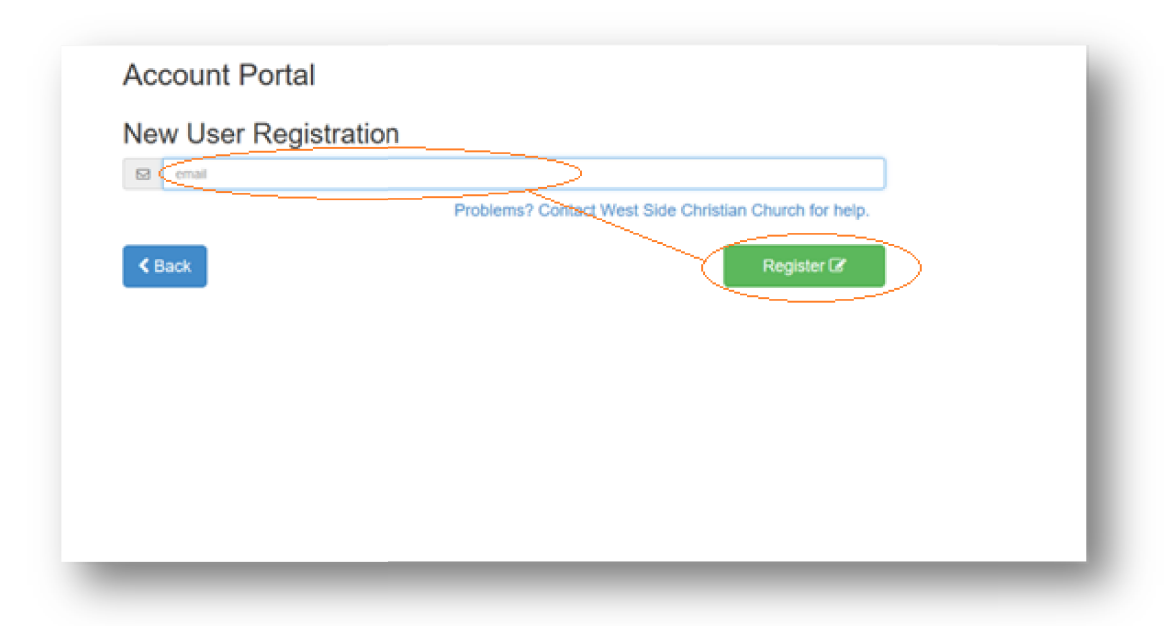

Note: To create an account, your email address must be in the WSCC database.

4. You will receive an email and you will follow the directions in the email to complete registration.